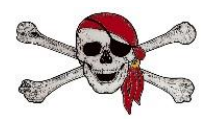

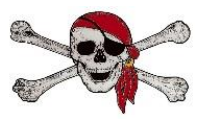

- Student Login
	- o Logging in to Chromebook uses student "88" number and password they have set up.
	- o If you do not remember your password (or if it has expired), call the school  $\omega$  (941) 255 – 7485 and hit "0" for assistance and it can be reset.
	- o If NOT on a CCPS issued Chromebook, student can access Classlink by navigating to CCPS website (www.yourcharlotteschools.net) and clicking on Classlink icon.
- Using document found on PCHS website (www.yourcharlotteschools.net/pchs) titled "Office Hours Course Codes Remind Codes Document"
	- $\circ$  Using Student Schedule (Periods 1 7).
		- Sign up for Remind text Remind Codes to "81010" for EVERY class on a student's schedule.
		- Join Google Class Click on Google Classroom in Classlink. Click on "+" in top right corner of screen to join a new class. Type in Google Classroom Code indicated on spreadsheet for EACH class. Google Classroom is used for ALL Electives, AP, & AICE classes.
		- Edgenuity Click on Edgenuity in Classlink. Edgenuity will already have classes loaded for students. English, Math, Science, and Social Studies will be pre-loaded for students. If you do not see your class listed, message your teacher through Remind or email them to have class activated.
- Students are recommended to work 50 minutes PER DAY PER CORE CLASS through Edgenuity. Students do not have set time criteria for Google Classroom assignments. Students will work through courses assigned and proceed at their own pace through content.
	- o Students currently working in Edgenuity for Credit Recovery purposes will continue to work for one additional hour per day on course(s).
- Students will be held to the same Academic Honesty standards as outlined in Student Code of Conduct and Instructional Continuity Plan.
- Support Questions Students are encouraged to contact teachers during their Office Hours (designated on spreadsheet found at PCHS website) for assistance with assignments and coursework. Guidance Counselors are also available through Remind (see Remind codes posted on school website). School staff will be available daily to answer questions for students. Students/Parents may call the school  $(941)$  255-7485 hit "0" with any questions.